## Uporaba rezervacij na naročilih kupcev

Zadnja sprememba 18/05/2021 7:52 pm CEST

Kako lahko naročene količine rezerviramo

V primeru želje po omogočeni rezervaciji artiklov za določeno naročilo v nekem obdobju, lahko izkoristimo možnost, katero ponuja modul Naročila Dobaviteljem in Kupcev v nastavitvah programa.

**Zavedati pa se moramo, da vklop rezervacij dejansko omejuje vnos količin artikla na odpremni nalog, v kolikor so predhodno vse zaloge artikla že razpisane v odpremnih nalogih oziroma rezervirane na posameznih naročilih.** Vključitev rezervacij nastavimo v nastavitvah programa.

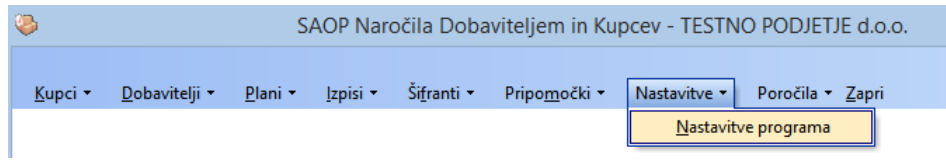

Na zavihku 'Vnos naročila' odkljukamo 'Uporaba rezervacij'.

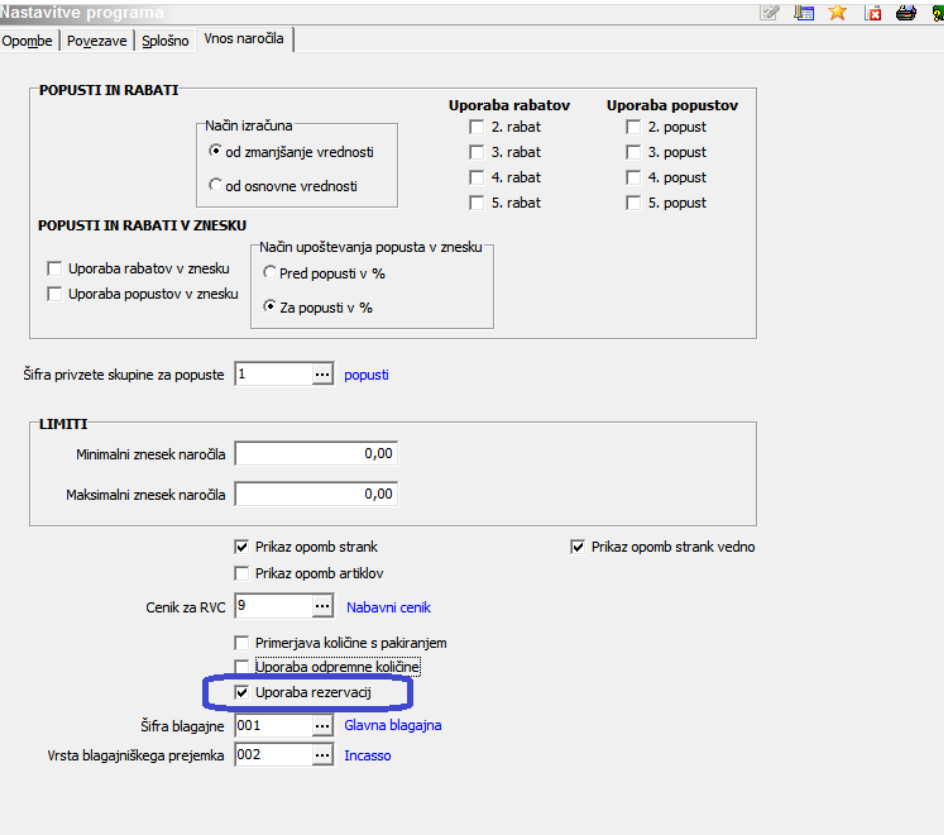

Z vključeno nastavitvijo se nam ob vnosu naročila v oknu vnosa vrstice naročila pokažejo dodatne opcije za možnost rezervacije artiklov.

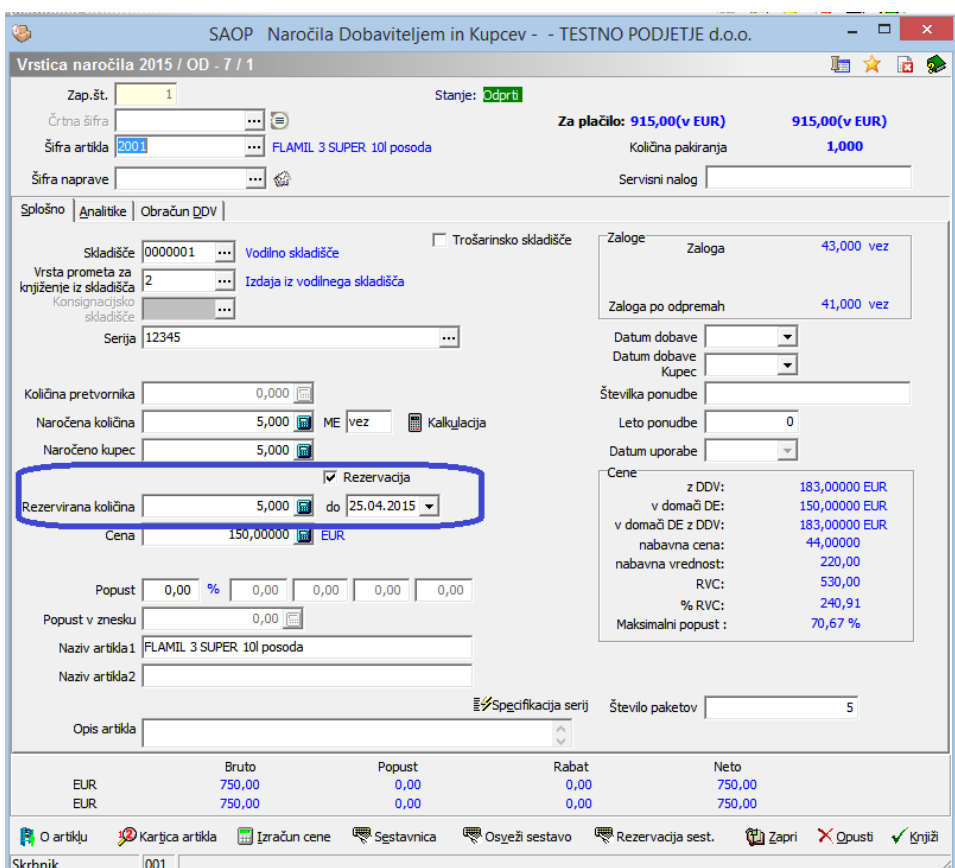

Ob želji rezervacije navedenega artikla navedemo rezervirano količino ter datum, do katere naj bo rezerviran. Rezervacija je omogočena, kadar je kljukica ob 'Rezervacija' postavljena. V kolikor rezervacije ne želimo, so lahko ta polja prazna oziroma kljukico ob Rezervacija umaknemo.

Ob želji rezervacije le dela naročene količine pa lahko želeni del navedemo z drugačno količino od naročenega. Program nas opozori ter ob naši potrditvi drugačno rezervacijo od naročene tudi potrdi.

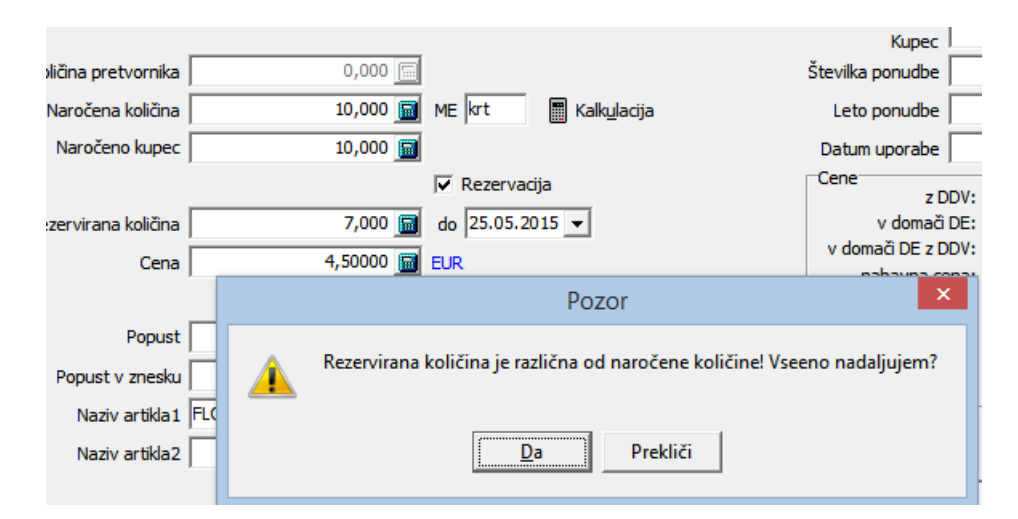

Tako lahko vnesemo naročilo z različnimi količinami in datumi rezervacijartiklov ter vrstice brez rezervacij.

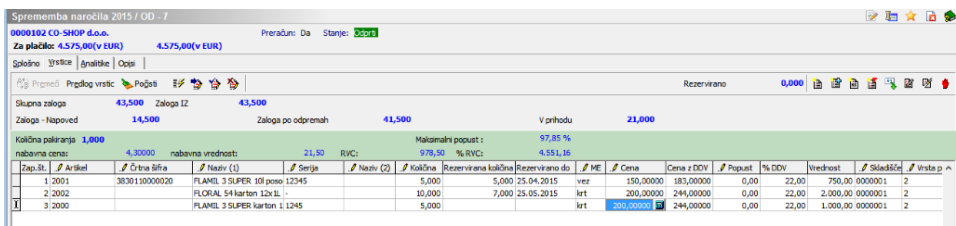

Ob vnosu novega naročila ob vnosu artikla na vrstico naročila vidimo rezervirano količino artikla zgoraj desno.

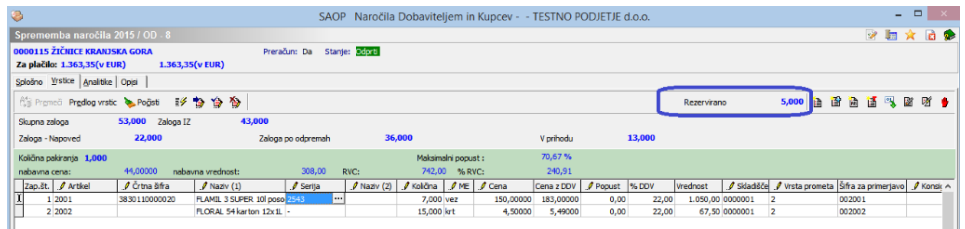

V kolikor želimo videti rezervacije izbranega artikla po naročilih, pritisnemo kombinacijo tipk Alt + F7. Odpre se nam okno s seznamom vrstic naročil z rezerviranimi vrsticami artikla.

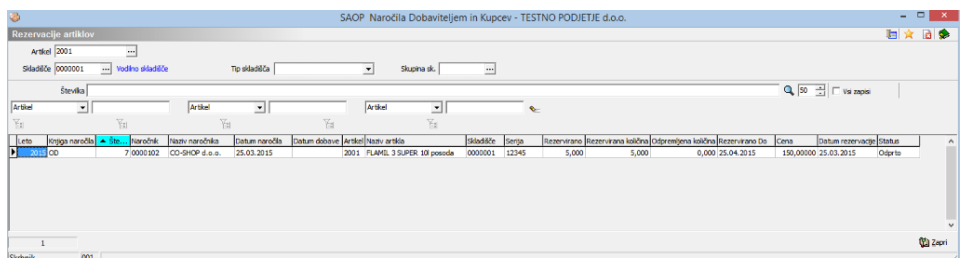

Tako vnesene rezervacije na naročilih poskrbijo, da ni mogoče odpremiti artiklov z rezervacijami, v kolikor ni dovolj razpoložljive zaloge.

To je tudi razlog, da se ob vklopu rezervacij vsaka količina artikla na odpremnih nalogih obnaša kot rezervirana količina. Na spodnjem primeru vidimo, da je trenutna zaloga artikla iz izbranega skladišča 43 kos, razpoložljiva zaloga ob nazivu Zaloga po odpremah pa je 29 kos. Program je izračunal to količino tako, da je neizdobavljeni količini na odprtih odpremah iz tega skladišča prištel rezervirano količino 12 kos ter vse skupaj odštel od trenutne zaloge v izbranem skladišču. Iz spodnjega primera je razvidno, da sta 2 kos artikla še neizdana na drugem odpremnem nalogu.

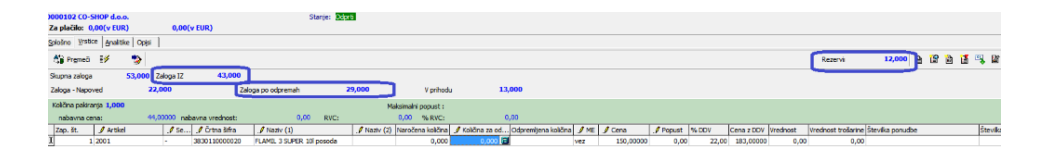

Iz Zaloge po odpremah je razvidno, da lahko izdajo le še 29 kos artikla. V kolikor vnesemo večjo količino, nas program opozori in zahteva, da uskladimo količino odpreme z razpoložljivo.

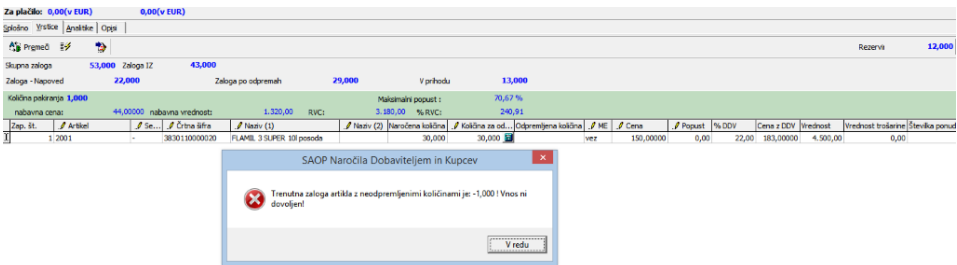

V kolikor pa artikel že ob vnosu nima razpoložljive zaloge, je vnos takega artikla na odpremni nalog onemogočen.

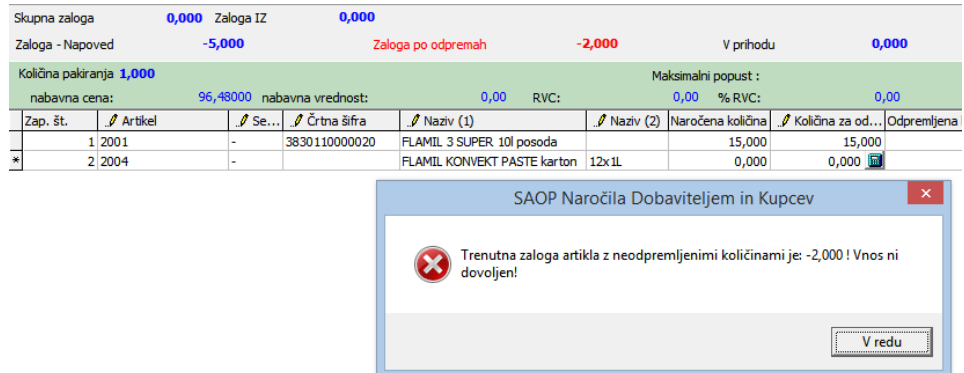

Podobno se obnaša odpremljanje naročil kupcev.

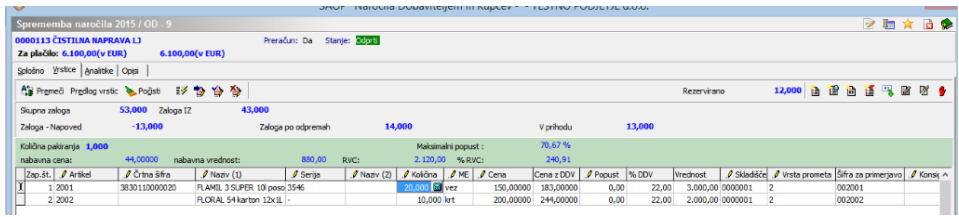

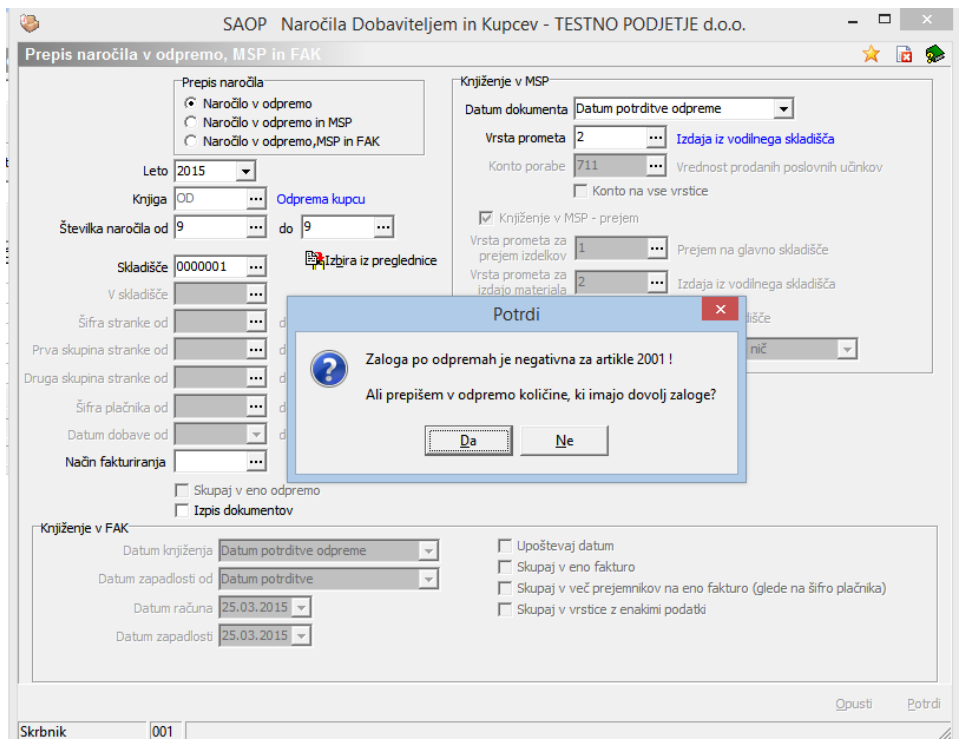

V kolikor želimo odpremiti naročilo kupca, katero zahteva večjo količino odpreme artikla kot je trenutno razpoložljiva, program ponudi odpremo razpoložljive zaloge takega artikla.

V kolikor to zavrnemo, se odprema ne izvrši, v nasprotnem primeru pa se pripravi odpremni nalog z razpoložljivimi količinami tam, kjer so le-te manjše od naročene količine. Na pozicije z dovolj razpoložljive količine pa se na odpremni nalog prepišejo naročene količine.

Ob odpremi rezerviranih količin naročila se le te sprostijo oziroma, v kolikor je bil odpremljen le del rezervirane količine, se rezervacija za ta del zmanjša.

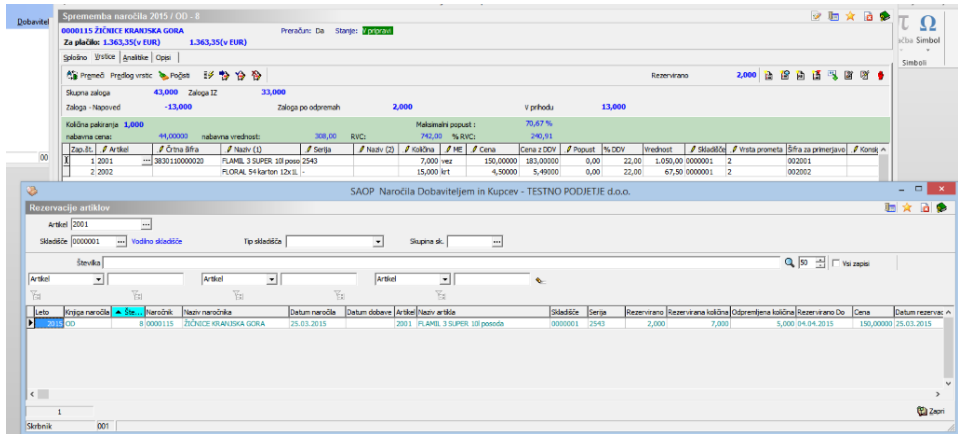

Ob preteku datumske omejitve rezervacije se pripadajoči del rezervirane količine sprosti.